### **Annuaire de l'École pratique des hautes études (EPHE), Section des sciences religieuses**

Résumé des conférences et travaux

#### Affichage des polices de caractères non usuels Translittérations, langues anciennes ou non occidentales

*Displaying the fonts used for non-usual characters*

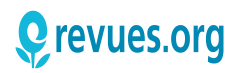

Édition électronique URL :<http://asr.revues.org/1188> ISSN : 1969-6329

Éditeur École pratique des hautes études. Section des sciences religieuses

## RÉFÉRENCE ÉLECTRONIQUE

<?xml version="1.0" encoding="utf-8" standalone="yes"?> <!DOCTYPE html PUBLIC "-//W3C//DTD XHTML 1.0 Strict//EN" "http://www.w3.org/TR/xhtml1/DTD/ xhtml1-strict.dtd"> Affichage des polices de caractères non usuels strong { font-weight: normal; } h3 { margin-bottom: 0; } p { margin-top: 0; } sup { VERTICAL-ALIGN: TOP; }

### POUR CITER CET ARTICLE

Ce document a été généré automatiquement le 30 septembre 2016.

Tous droits réservés : EPHE

# *Affichage des polices de caractères non usuels*

Translittérations, langues anciennes ou non occidentales

*Displaying the fonts used for non-usual characters*

- <sup>1</sup>Les comptes rendus de conférence diffusés sur ce site contiennent des **caractères issus de langues anciennes ou non occidentales**. Pour visualiser correctement ces caractères, l'*Annuaire* de l'École pratique des hautes études, section des sciences religieuses, exploite les polices de caractères Unicode pour l'affichage de ces caractères, qu'il s'agisse de translittérations, d'alphabets non latins ou de langues d'Extrême-Orient et notamment des caractères chinois. La maquette du site a été adaptée pour un affichage satisfaisant sur la plupart des systèmes et utilise par défaut la police New Athena Unicode. Il est cependant possible que vous rencontriez des problèmes de lecture de ces caractères. Nous présentons ci-dessous quelques moyens d'identifier ces problèmes et de les résoudre.
- <sup>2</sup>À défaut, un **fac-similé au format PDF** permettant d'afficher et d'imprimer correctement les comptes rendus de conférences est disponible sur la page de consultation de chaque compte rendu.

# Test d'affichage des polices

3 Vous pouvez vérifier ci-dessous la présence, depuis votre poste, de polices supportant les différents alphabets non latins utilisés dans les comptes rendus de conférences. Si le texte testé est similaire à l'image de référence qui se trouve en dessous, vous disposez d'une police pouvant lire ces caractères ; dans le cas contraire, veuillez vous reporter aux ressources citées dans cette page.

#### Langues translittérées et caractères latins modifiés

**Texte testé**

```
Voyelles
\check{\mathsf{a}}\; \check{\mathsf{a}}\; \check{\mathsf{a}}\; \check{\mathsf{a}}\; \mathsf{a}\; \mathsf{a}\; \check{\mathsf{a}}\; \mathsf{a}\; \mathsf{a}\; \mathsf{a}\; \mathsf{a}\; \mathsf{a}\; \mathsf{a}\; \mathsf{a}\; \mathsf{a}\; \mathsf{a}\; \mathsf{a}\; \check{\mathsf{a}}\; \check{\mathsf{a}}\; \check{\mathsf{a}}\; \mathsf{a}\; \mathsf{a}\; \mathsf{a}\; \mathsf{a}\; \mathsf{a}\; \mathsf{a}\; \mathsf{a}\; \mathsf{a}\;ǝ̄ĭ ǐ ĩ ī į ḭ ŏ ǒ õ ō ǫ ṏ ŭ ǔ ũ ū ų u̯ů ỹ y˞
Consonnes
b^n č ć ç d ð á á ħ ḥ ḥ ʰ ĭ k k k l l n ń ṅ
n \nmid \hat{n} \nmid \hat{m} \nmid n \nmid p \nmid r \nmid \hat{r} \nmid \hat{s} \nmid \hat{s} \nmid \hat{b} \nmid \hat{z} \nmid \hat{z}Image de référence
  Vovelles
 ă ă ă a a a a a a a â a ĕ ĕ ĕ ē ē e e e e a
 ā i i î i i o o o o o o o u u u u u u u v v
 Consonnes
 b<sup>n</sup>čćçddgghhhhbjkkkllnnn
 n ň ñ n ł m mn p' r ř ŕ ř ș š ś ț b x ź ż ž
```
4 Si les textes ne s'affichent pas de manière satisfaisante,vous pouvez installer la police suivante :

<http://apagreekkeys.org/NAUdownload.html>

# Grec polytonique

**Texte testé** Μῆνιν ἄειδε, θεὰ, Πηληϊάδεω Ἀχιλῆος, οὐλομένην, ἣ μυρί᾿ Ἀχαιοῖσ᾿ ἄλγε᾿ ἔθηκεν πολλάς δ᾿ ἰφθίμους ψυχὰς Ἄϊδι προΐαψεν ἡρώων, αὐτοὺς δὲ ἑλώρια τεῦχε κύνεσσιν οἰωνοῖσί τε πᾶσι, (Διὸς δ᾿ ἐτελείετο βουλή). Iliade (A, 1-5) **Image de référence** Μῆνιν ἄειδε, θεὰ, Πηληϊάδεω Άχιλῆος, ούλομένην, ἣ μυρί' Άχαιοῖσ' ἄλγε' ἔθηκεν πολλάς δ' ἰφθίμους ψυχὰς Ἄϊδι προΐαψεν ήρώων, αὐτοὺς δὲ ἑλώρια τεῦχε κύνεσσιν οίωνοῖσί τε πᾶσι, (Διὸς δ' ἐτελείετο βουλή).  $Iliade(A, 1-5)$ 

5 Si les textes ne s'affichent pas de manière satisfaisante,vous pouvez installer la police suivante :

<http://apagreekkeys.org/NAUdownload.html>

# Caractères spéciaux

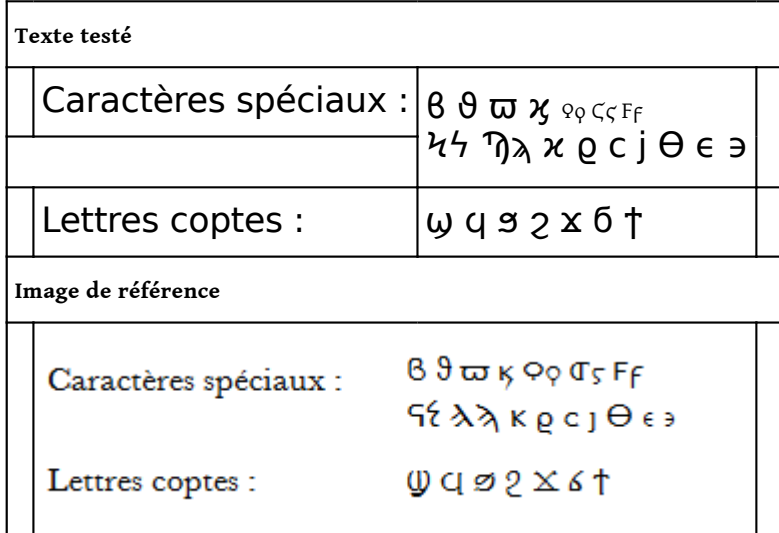

6 Si les textes ne s'affichent pas de manière satisfaisante,vous pouvez installer la police suivante :

<http://apagreekkeys.org/NAUdownload.html>

#### <span id="page-3-0"></span>Chinois[i](#page-7-0)

#### Caractères traditionnels

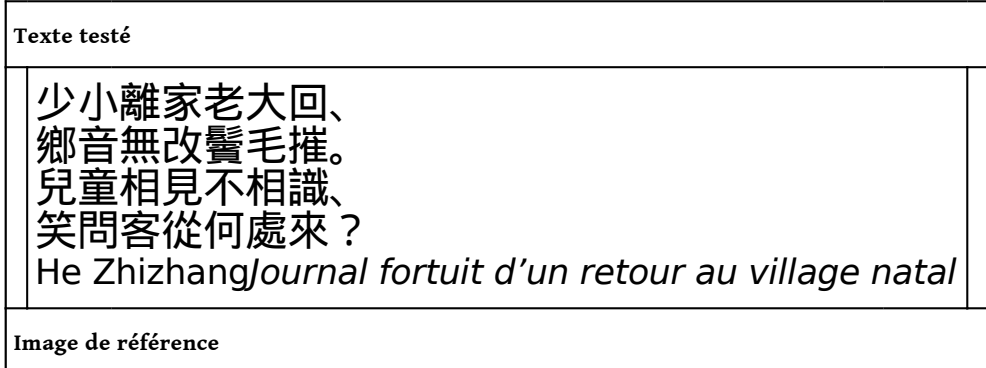

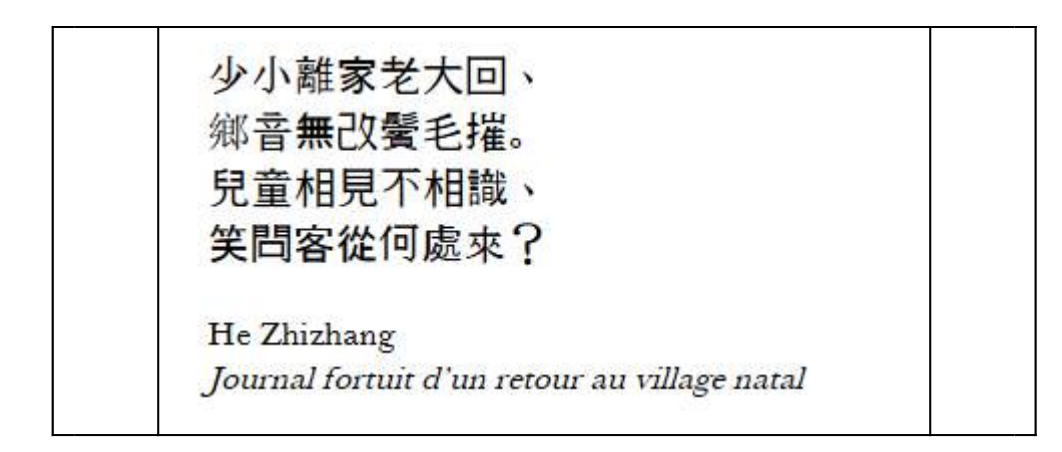

#### Caractères simplifiés

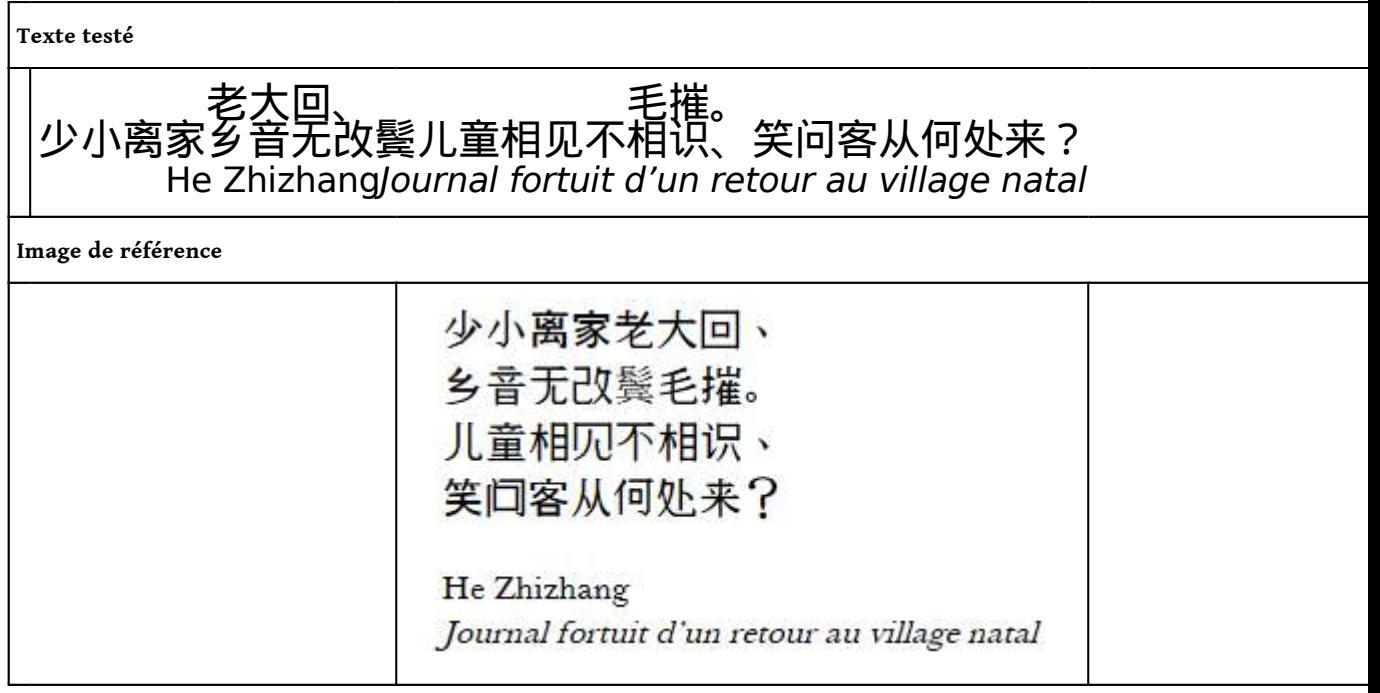

7 Si les textes ne s'affichent pas de manière satisfaisante,vous pouvez installer la police suivante : <http://fr.fonts2u.com/code2000.police>.

# Japonais

#### Syllabairehiragana

**Texte testé**

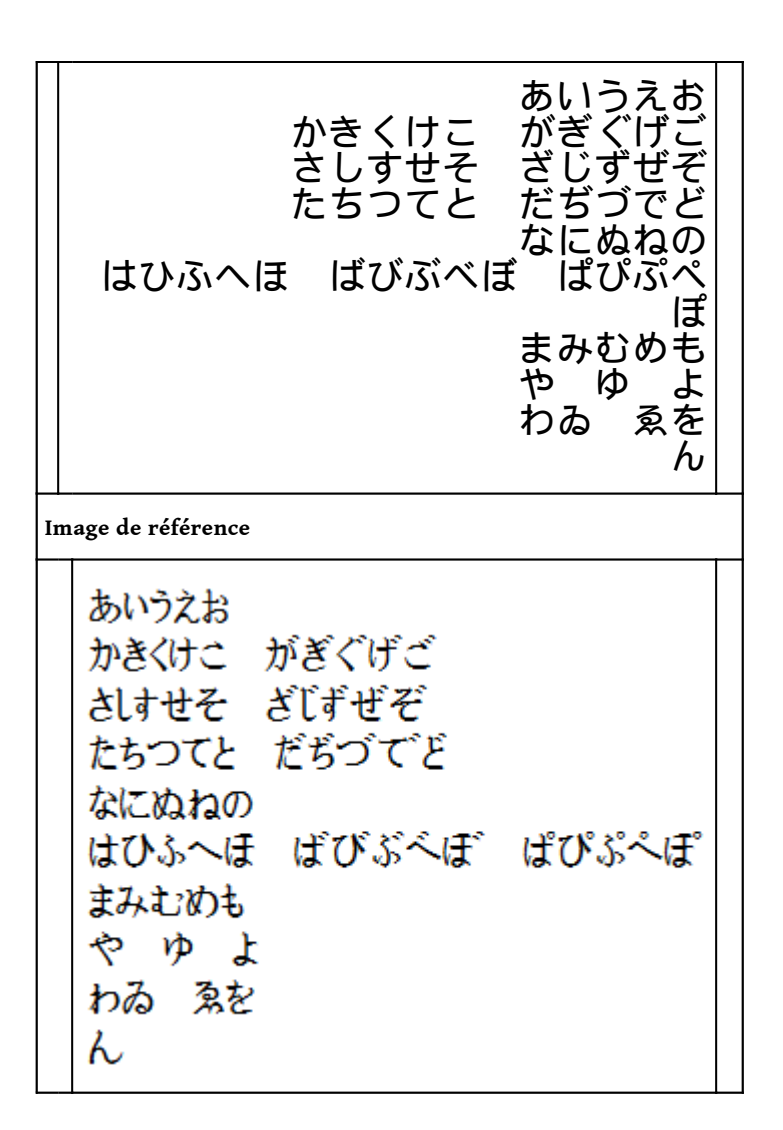

Syllabairekatakana

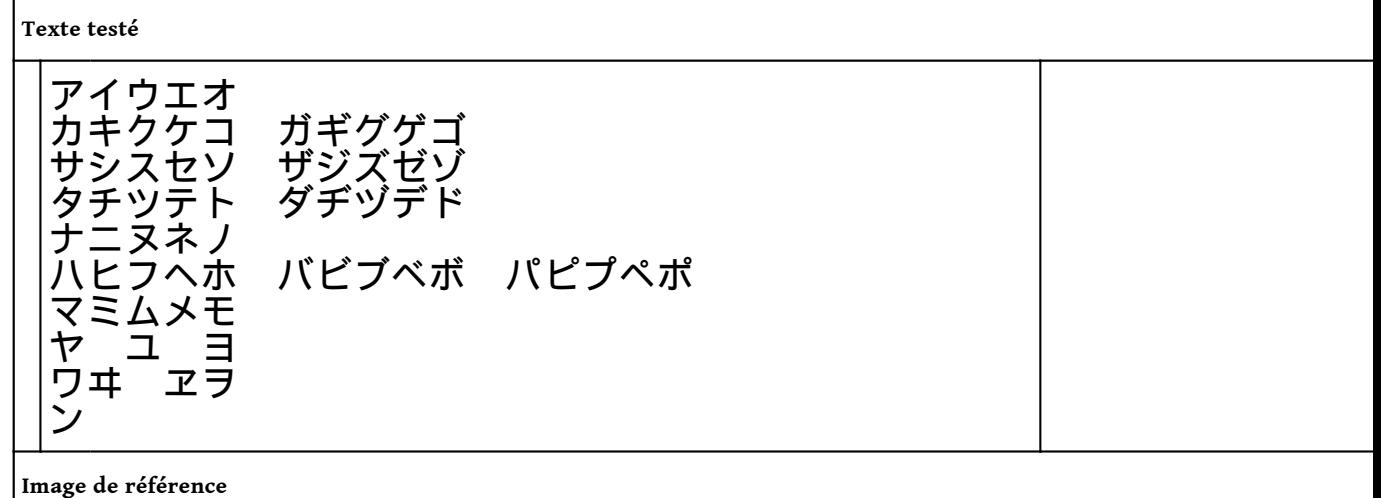

6

アイウエオ かくクケコ ガギグゲゴ サシスセメ ザジズゼゾ タチッテト ダヂヅデト ナニヌネノ ハヒフヘホ バビブベボ パピプペポ ₩ ユヨ アヲ

8 Si les textes ne s'affichent pas de manière satisfaisante,vous pouvez installer la police suivante : <http://fr.fonts2u.com/code2000.police>.

### Installer des polices

- 9 Aucune police ne couvre exhaustivement tous les caractères Unicode. Pour l'affichage de caractères issus de langues anciennes ou non occidentales, ainsi que pour les translittérations, il existe des polices libres Unicode spécifiques.
- 10 Pour la maquette de ce site, la police embarquée est la New Athena Unicode, développée et distribuée par l'American Philological Association. Elle sera lisible sur tous les navigateurs récents. Si vous ne parvenez pas à la lire, vous pouvez l'installer à partir de cette page :

<http://apagreekkeys.org/NAUdownload.html>

11 La Gandhari Unicode est une police de substitution très complète pour la translittération du Gāndhārī, du Sanskrit et d'autres langues. Vous pouvez l'installer à partir de cette page :

[http://andrewglass.org/fonts.php.](http://andrewglass.org/fonts.php)

12 La Charis SIL, plus confortable à la lecture que la Gandhari, offre aussi une très large couverture des caractères spéciaux utilisés dans la translittération. Vous pouvez l'installer à partir de cette page :

[http://scripts.sil.org/cms/scripts/page.php?site\\_id=nrsi&id=charissilfont.](http://scripts.sil.org/cms/scripts/page.php?site_id=nrsi&id=charissilfont)

13 L'une des police Unicode les plus complètes, notamment concernant les langues asiatiques, est Code2000. Vous pouvez l'installer à partir de cette page : <http://fr.fonts2u.com/code2000.police> ou :

<http://www.alanwood.net/downloads/index.html>

14 Consultez le service d'aide de votre ordinateur pour suivre la procédure d'installation des polices.

#### Pour les utilisateurs Linux

15 Pour un affichage optimal, veuillez également, en plus de Code2000, installer les polices Déjà Vu, si vous n'en disposez pas (à télécharger en version TrueType fonts) : <http://dejavu-fonts.org/wiki/Download>

#### Ressources supplémentaires

- 16 Pour plus d'informations sur le standard Unicode, vous pouvez consulter les pages suivantes : [http://fr.wikipedia.org/wiki/Unicode](http://fr.wikipedia.org/wiki/Unicode%20) et [http://www.unicode.org](http://www.unicode.org/)
- 17 Voici une page d'exemple de caractères Unicode de nombreux alphabets, permettant d'identifier la présence ou le manque de certains alphabets sur votre ordinateur : [http://www.alanwood.net/unicode/unicode\\_samples.html](http://www.alanwood.net/unicode/unicode_samples.html)
- 18 Des nombreuses ressources se trouvent sur le site d'Alan Wood, à cette page : <http://www.alanwood.net/unicode/fonts.html>
- 19 Liste de polices prenant en charge les langues est-asiatiques (chinois, japonais) : <http://www.alanwood.net/unicode/fonts-east-asian.html>

### Activer le rendu de texte complexe

20 Pour les systèmes d'exploitation plus anciens, ou pour des langues rares, il peut être nécessaire d'activer le rendu de texte complexe (*Complex Text Rendering*) pour l'affichage optimal des textes. Cette page Wikipédia fournit un test pour vérifier l'activation du rendu de texte complexe, et explique la méthode à suivre pour l'activer selon votre système :

[http://fr.wikipedia.org/wiki/Aide:Unicode\\_\(Indic\)](http://fr.wikipedia.org/wiki/Aide:Unicode_%28Indic%29) (en français) [http://en.wikipedia.org/wiki/Help:Multilingual\\_support\\_\(Indic\)](http://en.wikipedia.org/wiki/Help:Multilingual_support_%28Indic%29) (en anglais)

### NOTES

<span id="page-7-0"></span>**[i.](#page-3-0)** Les exemples qui suivent (chinois et japonais) sont tirés de [http://fr.wikipedia.org/wiki/Wikip](http://fr.wikipedia.org/wiki/Wikip%C3%A9dia:Unicode/Test) [%C3%A9dia:Unicode/Test](http://fr.wikipedia.org/wiki/Wikip%C3%A9dia:Unicode/Test)

7